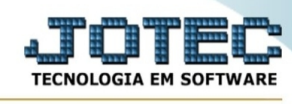

## **- Atualização / Substituição de componentes**

Para entrar na tela de substituição de componentes :

- Abrir menu **Atualização** na tela principal.
- Clicar no item **Substituição de componentes**.
- Aparecerá a tela:

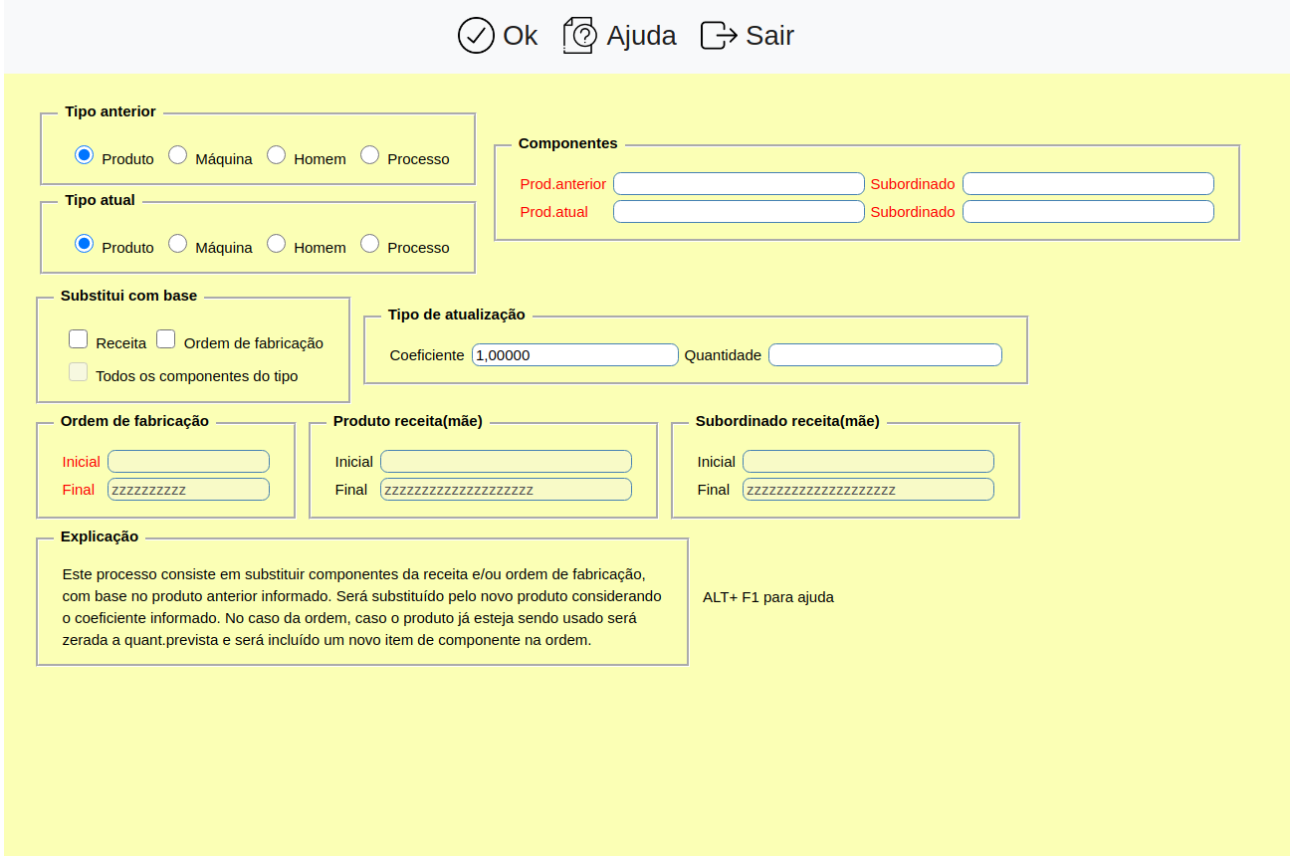

Explicação: Este processo consiste em substituir componentes da receita e/ou ordem de fabricação, com base no produto anterior. Será substituído pelo novo produto considerando o coeficiente informado. No caso da ordem, caso o produto já esteja sendo usado será zerada a quantidade prevista, e será incluído um novo item de componente na ordem.

Ajuda da rotina: Esta rotina efetua a substituição de componentes, alteração de quantidades na receita ou na ordem de fabricação. Na alteração de quantidade será possível informar coeficiente ou quantidade. Caso seja informado a quantidade, esta será substituída na O.F./Receita. Caso utilizar coeficiente para aumentar a quantidade, informar no campo o número 1 antes da vírgula "Ex.:1,00000", para diminuir informar o número 0 antes da vírgula "Ex.: 0,00000".

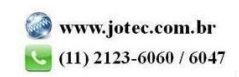

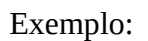

Acréscimo de 12% => informar 1,12

Decréscimo de 17% => informar 0,83

Para quem trabalha com o sistema de Ordem de Fabricação, a troca/alteração somente será possível se a O.F. estiver com o status "A aprovar" ou "Não iniciada".

Para quem trabalha com o sistema de Kanban, a troca/alteração somente será possível se o kanban não estiver emitido.

**Tipo anterior : Produto:** Selecionar esta opção para que seja considerado o produto informado no campo "Prod.anterior" e constante na receita/ordem de fabricação para o processamento na substituição.

**Máquina:** Selecionar esta opção para que seja considerado a máquina informado no campo "Prod.anterior" e constante na receita/ordem de fabricação para o processamento na substituição.

**Homem:** Selecionar esta opção para que seja considerado o homem informado no campo "Prod.anterior" e constante na receita/ordem de fabricação para o processamento na substituição.

**Processo:** Selecionar esta opção para que seja considerado o processo informado no campo "Prod.anterior" e constante na receita/ordem de fabricação para o processamento na substituição.

**Tipo atual : Produto:** Selecionar esta opção para que seja considerado o produto informado no campo "Prod.atual" para o processamento na substituição da receita/ordem de fabricação.

**Máquina:** Selecionar esta opção para que seja considerado a máquina informado no campo "Prod.atual" para o processamento na substituição da receita/ordem de fabricação.

**Homem:** Selecionar esta opção para que seja considerado o homem informado no campo "Prod.atual" para o processamento na substituição da receita/ordem de fabricação.

**Processo:** Selecionar esta opção para que seja considerado o processo informado no campo "Prod.atual" para o processamento na substituição da receita/ordem de fabricação.

**Componentes : Prod.anterior:** Informar neste campo o produto de entrada (componente) anterior a ser considerado para a substituição. Para efetuar pesquisa neste campo, clicar no ícone da lupa. A tela de pesquisa mostrada neste campo dependerá da opção selecionada no "tipo anterior".

**Subordinado:** Informar neste campo o produto subordinado (componente) anterior a ser considerado para a substituição. Para efetuar pesquisa neste campo, clicar no ícone da lupa. A tela de pesquisa mostrada neste campo dependerá da opção selecionada no "tipo anterior".

**Prod.atual:** Informar neste campo o produto de entrada (componente) atual a ser considerado para a substituição. Para efetuar pesquisa neste campo, clicar no ícone da lupa. A tela de pesquisa mostrada neste campo dependerá da opção selecionada no "tipo anterior".

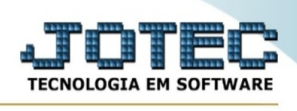

**Subordinado:** Informar neste campo o produto subordinado (componente) atual a ser considerado para a substituição. Para efetuar pesquisa neste campo, clicar no ícone da lupa. A tela de pesquisa mostrada neste campo dependerá da opção selecionada no "tipo anterior".

**Substitui com base : Receita:** Selecionada esta opção serão consideradas as receitas que utilizam o componente informado. Esta opção poderá ser selecionada em conjunto com a "Ordem de fabricação".

**Ordem de fabricação:** Selecionada esta opção serão consideradas as ordens de fabricação que utilizam o componente informado. Esta opção poderá ser selecionada em conjunto com a "Receita".

**Todos os componentes do tipo:** Selecionada esta opção serão consideradas todos os componentes das receitas para aplicação de coeficiente e alteração de quantidades, neste caso não será possível substituir componentes. Esta opção somente estará disponível quando estiver habilitada a opção "Receita".

**Tipo de atualização : Coeficiente:** Informar neste campo o coeficiente a ser multiplicado pela quantidade do componente a ser substituído. Exemplo:

Para aumentar a quantidade, informar no campo o número 1 antes da vírgula "Ex.:1,00000", para diminuir informar o número 0 antes da vírgula "Ex.: 0,00000".

Acréscimo de 12% => informar 1,12

Decréscimo de 17% => informar 0,83

Atenção: O coeficiente sempre será multiplicado pela quantidade que já está informada na receita, então, não informar o coeficiente junto com a quantidade a alterar, pois neste caso será substituído somente a quantidade e o cálculo não será efetuado.

**Quantidade:** Informar neste campo a quantidade que será usada para substituir a constante na receita/ordem de fabricação.

**Ordem de fabricação :** Informar neste campo a ordem de fabricação inicial e final a ser considerada no processamento. Este somente estará habilitado caso a opção "Ordem de fabricação"estiver selecionada. Caso desejar considerar todas as O.F., deixar o campo inicial em branco e o final preenchido com letras Z, conforme o padrão apresentado pelo sistema. Para efetuar pesquisa neste campo, clicar no ícone da lupa.

**Produto receita (mãe) :** Informar neste campo o produto receita (mãe) inicial e final a ser considerada no processamento. Este somente estará habilitado caso a opção "Receita"estiver selecionada. Caso desejar considerar todas os produtos receita, deixar o campo inicial em branco e o final preenchido com letras Z, conforme o padrão apresentado pelo sistema.

## **Subordinado**

**receita (mãe) :** Informar neste campo o produto subordinado receita (mãe) inicial e final a ser considerada no processamento. Este somente estará habilitado caso a opção "Receita"estiver

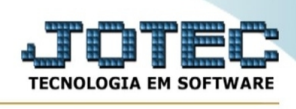

selecionada. Caso desejar considerar todas os produtos subordinado receita, deixar o campo inicial em branco e o final preenchido com letras Z, conforme o padrão apresentado pelo sistema.

Ao clicar no ícone **OK** será efetuado a substituição dos componentes da receita/ordem de fabricação.

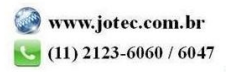